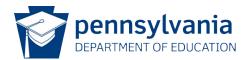

## Data Quality Curriculum

## PIMS DELETE UTILITY SPECIALITY MODULE SYLLABUS

## MODULE INFORMATION

| Module Description:  | The PIMS Delete Utility, developed by eScholar, provides<br>Pennsylvania Local Education Agencies (LEAs) with the ability to<br>delete data in a specific template from a specific collection<br>according to the parameters set by the PDE.                     |
|----------------------|----------------------------------------------------------------------------------------------------|
| Module Objectives:   | Participants will gain a working knowledge of the PIMS Delete<br>Utility. Upon completion of this module participants will<br>reinforce knowledge of technical and practical procedures.                                                                         |
| Module Requirements: | Successful completion of the Experienced PIMS Administrator<br>Track is prerequisite to taking the PIMS Delete Utility Specialty<br>Module.                                                                                                    |
| Module Structure:    | This module will be delivered entirely online, using the platform<br>of Moodle. You will use your Moodle account to login to the<br>course from the DQC Program login page<br>(https://www.padqc.org/learn).                                                     |
|                      | The PIMS Delete Utility Specialty Module consists of an online exercise, which includes a resource review.                                                                                                    |
| Moodle Access:       | To access the module on Moodle, participants will need access<br>to the Internet and a supported Web browser (Firefox, Google<br>Chrome, or Safari).                                                                                                    |
| Technical Support:   | <ul> <li>If you need technical assistance at any time during the course or to report a problem with Moodle you can:</li> <li>Contact a member of the DQC team. Refer to your welcome email for information.</li> </ul>                                           |
| General Information: | <b>Tracking Progress:</b> Participants can review their progress by locating the Assignments block in Moodle and clicking the quiz and assignment link. To review a combined list of completed assignments and quizzes, locate the Grades option under Settings. |
|                      | <b>Grading:</b> Quiz questions are graded automatically though Moodle. Assignments and open ended questions will be graded manually and will not show a grade until it is entered by the instructor.                                                             |

## MODULE OUTLINE

| Specialty Module: PIMS Delete Utility |                                                                                                   |
|---------------------------------------|---------------------------------------------------------------------------------------------------|
| Exercise                              | <b>Quizzes and Assignments</b><br>All Resources and Assignment documents are available on Moodle. |
| 1: Resources: PIMS<br>Delete Utility  | PIMS Delete Utility Resource                                                                      |
| 2: PIMS Delete Utility<br>Exercise    | PIMS Delete Utility Quiz                                                                          |
| <i>3: DQC Module<br/>Certificate</i>  | DQC PIMS Delete Utility Module     Certificate                                                    |

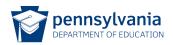